## **b ilgisayar I d ünyas›ndan I**

Bilgisayarınızda dağlar, tepeler, düzlükler ve denizlerden oluşan bir harita oluşturmaya ne dersiniz? Hatta bu kadarla da kalmayıp, kendi oluşturduğunuz bu haritanın üzerinde gezinmek nasıl olurdu? Terragen adlı yazılım sayesinde bunun ne kadar kolay olduğuna inanamayacaksınız.

Evrende başınızı nereye çevirirseniz çevirin, mutlaka her şeyin matematikle bir ilgisi olduğunu görürsünüz. Gökadaların şekillerinden, deniz kabuklarına kadar hemen her sekilde matematiksel bir formül gizlidir.

İşte Terragen de, bu ilkeden yola çıkan bir yazılım. Yaptığı iş, temelde matematiği kullanarak gelişigüzel bir yüzey şekli haritası oluşturmak. Bunu, belli bir alanda hangi noktanın ne kadar yüksek, hangi noktanın ne kadar alçak olduğunun belirlenmesi olarak düşünebilirsiniz. Daha sonra oluşturulan bu harita üzerinde, istediğiniz bir noktaya kamera yerleştirerek oranın manzarasını ekranınızda görüntülemeniz de olası.

İsterseniz gelin, hep birlikte en kısa yoldan Terragen'le adım adım kendi haritamızı ve manzaramızı oluşturalım. Bunun için öncelikle http://www.planetside.co.uk/terragen/ download.php adresinden yazılımı indirin. Sonra zip dosyasını WinZIP (http://www.winzip.com) yazılımıyla açın ve içinden çıkan yazılımı kurup çalıştırın. Daha sonra şu aşamaları sırayla izleyin:

1 Programı açtığınızda, ekranda birkaç pencere göreceksiniz. Bunlardan başlığı Landscape olan pencerede, kırmızı yuvarlak içine aldığımız "Generate Terrain" düğmesine bir kez basın. Buna bastığınızda açılacak yeni pencerede tekrar "Generate Terrain" düğmesine basın. Böylece gelişigüzel yüzey şekline sahip bir haritaya kavuşacaksınız.

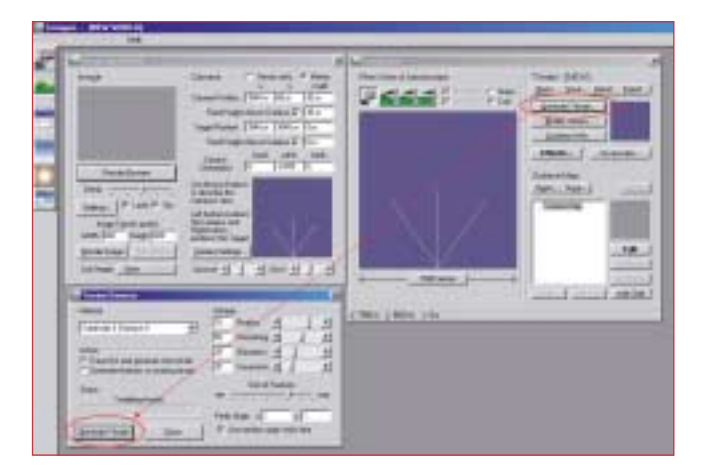

**2** "Close" dü¤mesini kullanarak sonradan açılan pencereyi kapatın. Şimdi karşınızdaki pencerede haritanızı görüyor olmalısınız. Bu haritayı renkli göremiyorsanız, işareti hemen üzerindeki "Cols" yazan yere getirip tıklayın. Harita üzerinde, I numaralı kırmızı yuvarlak içine aldığımız üç bacaklı şekil, kamerayı koyduğunuz yeri ve açıyı gösteriyor. Bu kamerayı farenizin yardımıyla harita üzerinde istediğiniz yere yerleştirebilir, bakış açısını istediğiniz gibi deăistirebilirsiniz.

Kameranızı yerleştirdikten sonra, 2 numaralı kırmızı yuvarlak içine aldığımız "Render Preview" düğmesine basın. Bu düğmenin üzerindeki küçük ekranda, kamerayı koyduğunuz yerden nasıl bir manzaranın göründüğüne bakabilirsiniz. Bu manzaranın şekli hoşunuza gidene kadar kameranın yerini ve açısını değiştirin. Hoşunuza giden bir görüntü yakaladığınızda, 3 numaralı yuvarlak içindeki "Render Image" düğmesine basmaya hazırsınız demektir.

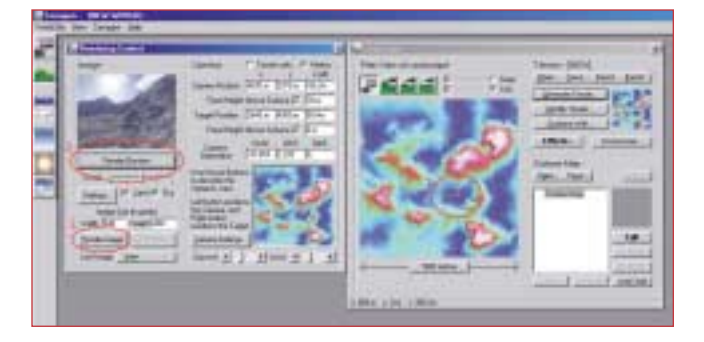

**3** "Render Image" düğmesine bastığınızda, manzaranız daha büyük bir ekranda hesaplanmaya ve yavaş yavaş çizilmeye başlanacaktır. Bu işlem, sahip olduğunuz bilgisayarın hızına bağlı olarak uzun sürebilir. "Render Image" düğmesine basmadan önce manzaranızın daha nitelikli olmasını istiyorsanız, "Detail" yazılı secenekteki isareti en sağa çekebilirsiniz. Yanda bizim birkaç tuşa basarak belirlediğimiz manzaranın son halini görüyorsunuz. Sizler bundan çok daha farklı manzaralar da yakalayabilirsiniz.

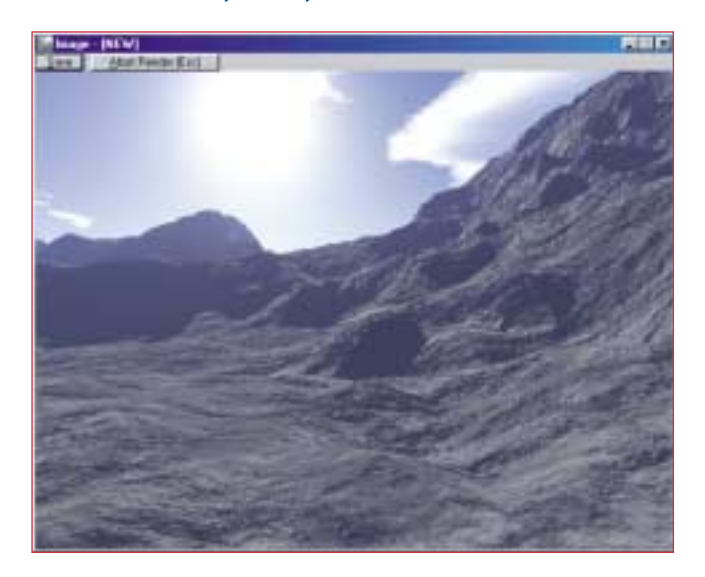

Iste Terragen, böylesine karmasık görünen bir işlemi bu kadar kısa zamanda halledebilen bir yazılım. Ancak hepsi bu kadar mı? Değil elbette. Terragen'in karmasık ayarlarında birçok islev gizli. Örneğin, oluşturduğunuz bu manzaraya göller ekleyebilir, bulutları dilediğiniz gibi değiştirebilir, tepelerin boyunu ayarlayabilir ve güneşin rengiyle oynayabilirsiniz. Hatta manzaranızın üzerinde uçabilirsiniz bile.

Terragen'le ne gibi manzaralar oluşturulabileceğini görmek için, http://www.webdersleri.com/ qitted/sergil.html adresine bir göz atmanız yeterli. Daha iyi manzaralar elde edebilme konusunda ustalaşmak isteyenlerse,

Levent Daskıran

## http://www.webdersleri.com/qitted/ offline-terragen.html adresindeki Türkçe Terragen derslerini bilgisayarlarına indirebilirler.

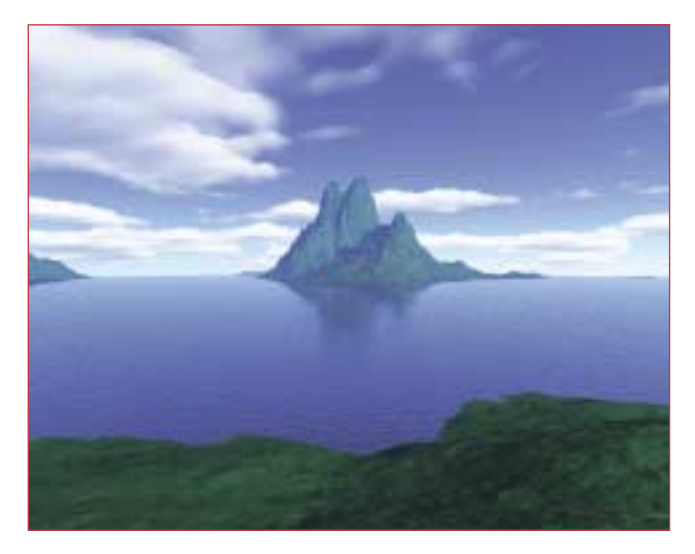

Terragen üzerinde iyice ustalaşarak buna benzer güzel çalışmalara imza atabilirsiniz.

## Internet'te Eălenelim

Çizgi film denilince aklınıza gelen adları sıralayın dersek, birçoğunuz Disney kahramanlarını anımsayacaksınız. Örneğin, Mickey Mouse, Goofy, Donald Duck bunlardan yalnızca birkaçı. Peki, bu sevimli kahramanlarla ve onların yapımcılarıyla İnternet üzerinde karşılaşmaya ve oynamaya ne dersiniz? O halde, tüm bu çizgi kahramanların yaratıcısı olan Disney'in olağanüstü Web sitesine gitmek için İnternet tarayıcınızı açın ve adres bölümüne http://www.disney.com yazın.

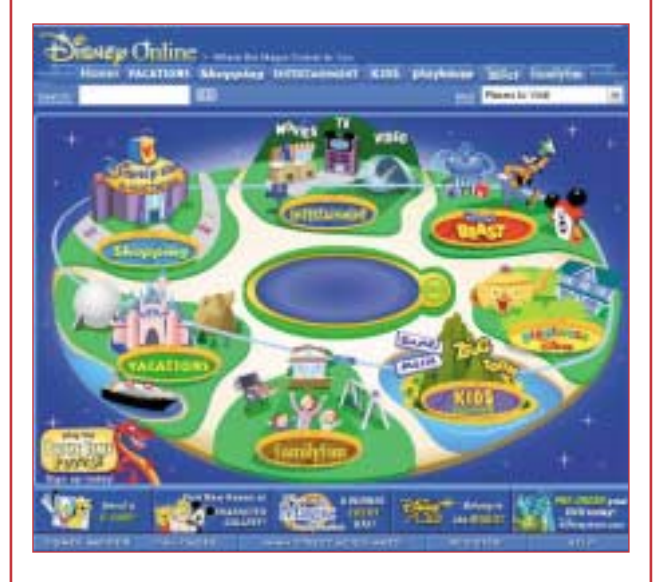

Disney'in sitesi çok büyük ve her köşesinde keşfedilecek şeyler sizi bekliyor. Bunların arasında neler yok ki; eğlence parkları hakkında bilgiler, yemek tarifleri, Disney televizyon şovlarından görüntüler, müzik, Disney kahramanları ve elbette ki oyunlar. Bu arada sizi hiç uğraştırmadan hemen oyunların yerini söyleyelim: Kids Island üzerine geliyorsunuz ve açılan yeni pencereden Games yazısına tıkladığınızda kendinizi oyun alanında buluyorsunuz.

Her köşesinde bir başka sürprizin yattığı bu tasarım harikası siteyi sizler de çok seveceksiniz.